## **Applications**

## **Launch an Application**

To launch an application you can:

- Click the icons on the dock.
- Double click the desktop shortcuts.

## **Taskbar Menu**

My Server

**My Server** Hide

**Hide Others** 

Δ

When an application is launched or is clicked on, the Taskbar Menu will be displayed on the Menu Bar.

## **Hide/Show an Application**

Click the Taskbar Menu, select **Hide** to hide the current application, **Hide Others** to hide all the other applications currently running. To show a hidden application:

Click the application icon on the dock.

From: <http://wiki.myakitio.com/> - **MyAkitio Wiki**

Permanent link: **[http://wiki.myakitio.com/desktop\\_applications](http://wiki.myakitio.com/desktop_applications)**

Last update: **2010/10/22 07:34**

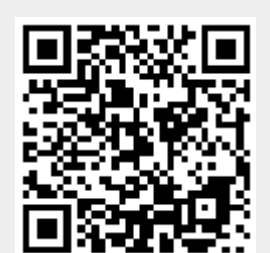